# dingz & Loxone

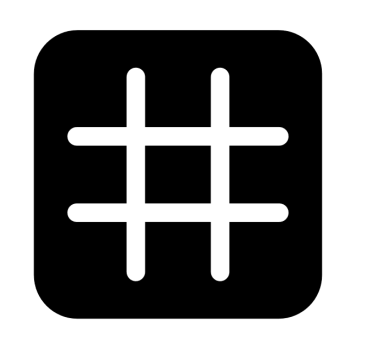

# dingz

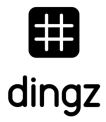

#### **Configuration**

The following examples use the following configuration:

- IP dingz: 192.168.1.99
- IP Mini server: 192.168.1.10

### **Read the sensors**

To read the values of the dingz sensors, it is possible to create a virtual input in Loxone. These should be configured as follows for the following values:

#### **Temperature**

Virtual HTTP input / URL: http://192.168.1.99/api/v1/temp Virtual HTTP input command / Command recognition: "temperature":\v

#### **Luminosity (Lux)**

Virtual HTTP input / URL: http://192.168.1.99/api/v1/light Virtual HTTP input command / Command recognition: "intensity":\t\v

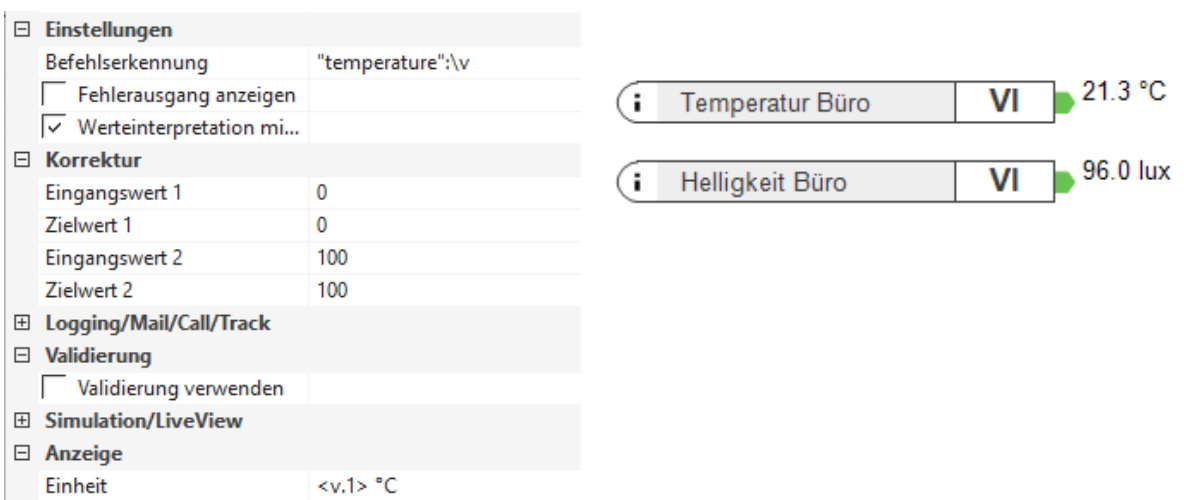

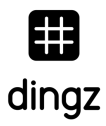

#### **Loxone controls the dingz actuators**

#### **Dimmer**

To control the 4 dimmers, a virtual output must be created with the address "http://192.168.1.99". It then receives output commands, here examples when 100% (run) and 0% (stop) are directly controlled.

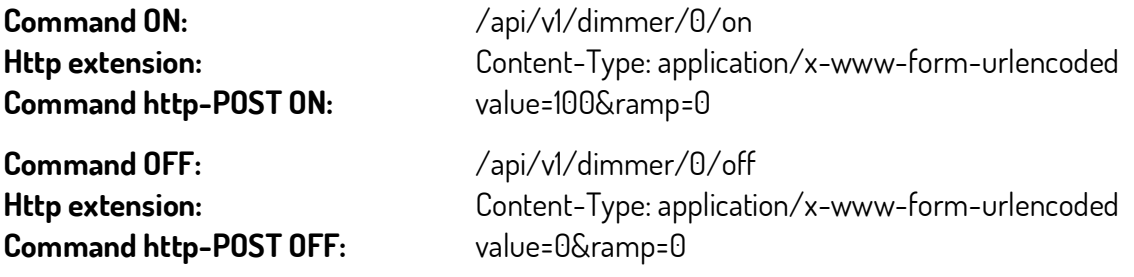

With the Ramp, you can still decide the speed of activation and deactivation. Value=100 isthe maximum speed, 0 is the minimum speed.

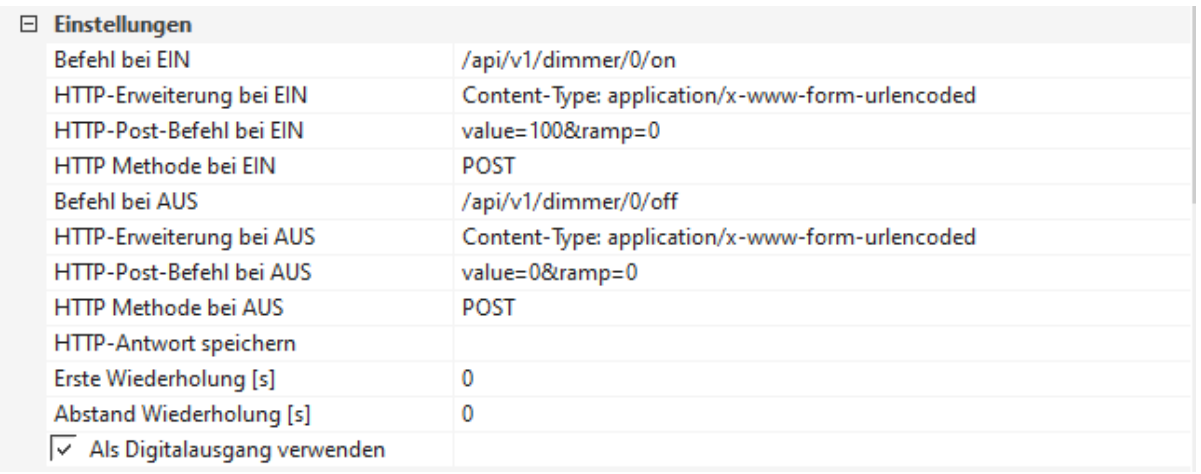

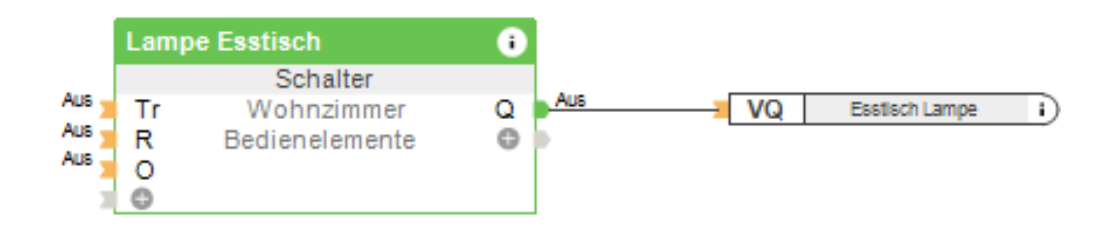

## **Blinds**

It is possible to reach positions directly according to the API. This is not trivial with Loxone and a bit more complicated, because the intelligence is then in Loxone but also in dingz. For this, a virtual output would be needed as follows.

**Command ON:** /api/v1/shade/0 **Http extension:** Content-Type: application/x-www-form-urlencoded **Command http-POST ON :** blind=0&lamella=0

It is better to use a blind module and use dingz as a simple actuator. The up/down/stop commands are then used and created as follows, here in the example for "Blind open":

**Command ON:** /api/v1/shade/up **http extension :** Content-Type: application/x-www-form-urlencoded **Command http-POST ON :** ""

**Command OFF:** /api/v1/shade/stop **Extension http:** Content-Type: application/x-www-form-urlencoded **Command http-POST sur OFF :** ""

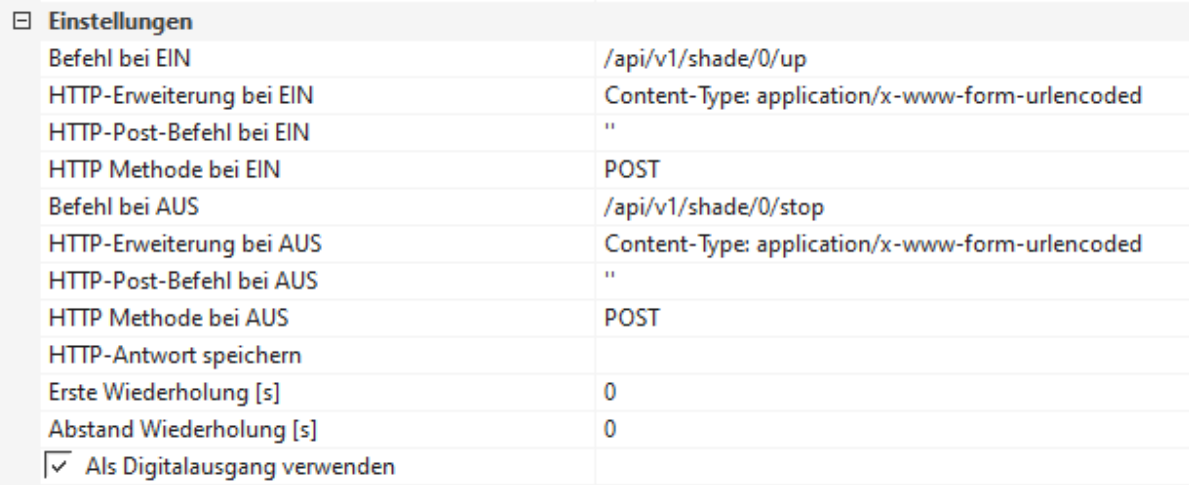

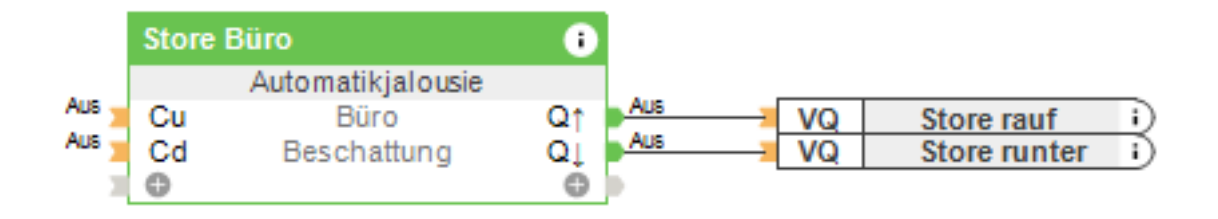

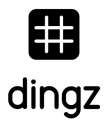

#### **dingz command Loxone**

dingz can directly trigger events on the Loxone mini-server when a button is pressed. These can be registered for the following variants:

- Button 1 to 4
	- Single clic
	- Double clic
	- Long clic
	- Generic
- Input (if defined)
- Motion detector
	- Motion
	- Timmer Off
	- Generic

### **Define URLs action**

To trigger a command in Loxone or in another system, action URLs can be used. Depending on the FW version, this can be done directly in Webinterface under Pushbutton or Motion Sensor. Here you can save URLs for the different cases.

You can also find an overview of the URLs defined under this query: http://192.168.1.99/api/v1/action

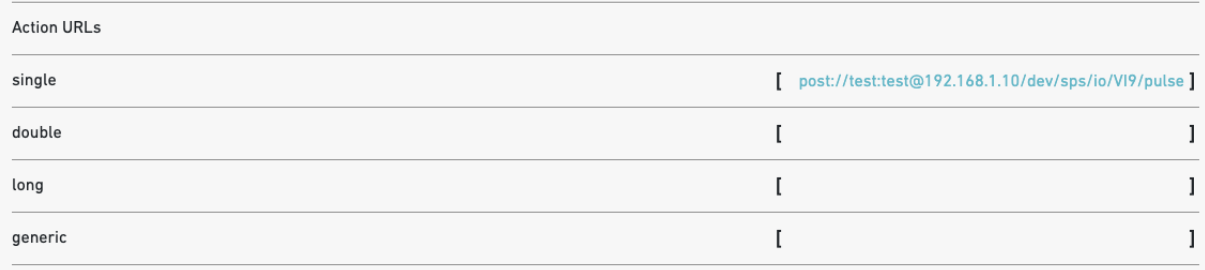

It is also possible to do this very easily via CURL (or Postman and other tools). To do this, open the terminal (Mac) or CMD (Windows) and enter the following line:

curl -d "post://username:passwort@192.168.1.10/dev/sps/io/VI9/pulse" http://192.168.1.99/api/v1/action/btn1/single

The first URL is the URL of the dingz to call. The second is the address where the command is defined. In this example, on dingz with IP 192.168.1.99, on a "simple" click of pushbutton 1.

### **Push button dingz on Loxone**

To do this, we must create a virtual input, which receives a "VIx" connection in Loxone. These are clearly numbered, let's start here with input 9: VI9. This one must trigger an impulse when the push button is pressed. To do this, the input must be set in Loxone to "Use as digital input" and the input type must be set to key or switch. Other input types are documented at

https://www.loxone.com/dede/kb/webservices/

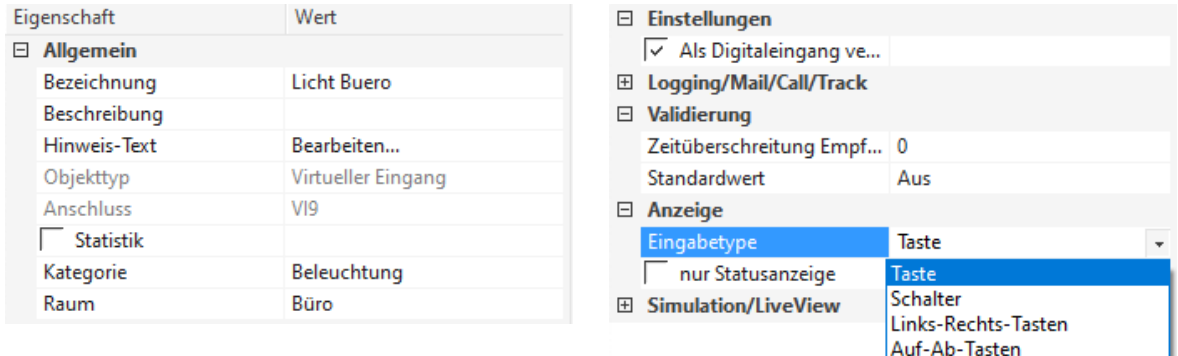

In this case, the URL is called "post://username:passwort@192.168.1.10/dev/sps/io/VI9/pulse", which is called by pressing button 1 in Dingz. In Loxone, an impulse is triggered in VI9.

A push on button 1 in dingz now triggers an impulse on virtual input 9 of the mini-server

### **dingz PIR (motion detector) on Loxone**

For the motion detector, the principle is the same as above, but to do so, you must first activate this call. "press\_release" is disabled by default and can be enabled or disabled as follows.

```
curl -X POST http://192.168.1.99/api/v1/action/pir/press_release/enable
curl -X POST http://192.168.1.99/api/v1/action/pir/press_release/disable
```
Consequently, it is necessary to drop the virtual input on dingz (VI10) again with the following command:

curl -d "post://username:passwort@192.168.1.10/dev/sps/io/VI10/pulse" http://192.168.1.99/api/v1/action/pir/single

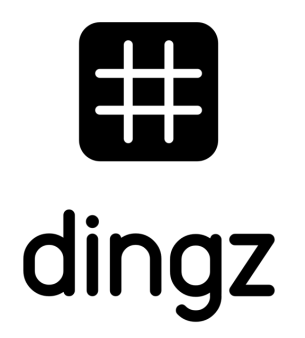

dingz by iolo AG - Pra Pury 7d - 3280 Morat hello@iolo.ch - 026 674 60 00